## **Список изменений для версии Paragraf\_3.17.5.16**

- 1. В перечень добавлены учебники по ОБЖ.
- 2. Анализ успеваемости. Исправлена ошибка в отчёте «Списки»-«Недоработавшие».
- 3. Приложение «Готовые шаблоны БУП» переименовано в «Готовые шаблоны учебных планов».
- 4. Исправлена ошибка в КЖ при возврате с индивидуального УП в свой ГУП.
- 5. В приложении «Личные дела сотрудников» на вкладке «Общая» добавлены новые поля для сотрудника: «Регистрация» и «Дата окончания регистрации (для временной регистрации)».

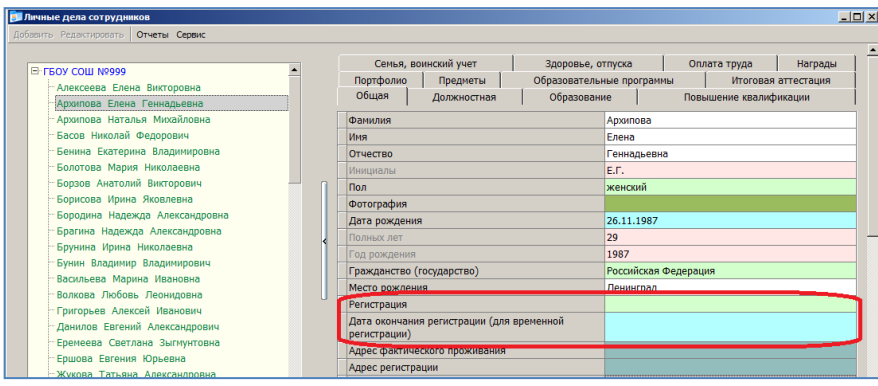

- 6. Приложение «Образовательная организация, здания, помещения». Внесены изменения в свойства здания
	- Поле «Название» на вкладке «Общее» переименовано в «Название здания».
	- Поле «Площадь учебных помещений» на вкладке «Параметры здания» переименовано в «Площадь учебно-лабораторных помещений». Поле вычисляется как сумма площадей всех помещений тип которых = «Учебно-лабораторные помещения».

## Приложение СМИР

7. В отчёте «Контроль обеспеченности учебного процесса» добавлены столбцы в разделе «Обеспеченность учебниками

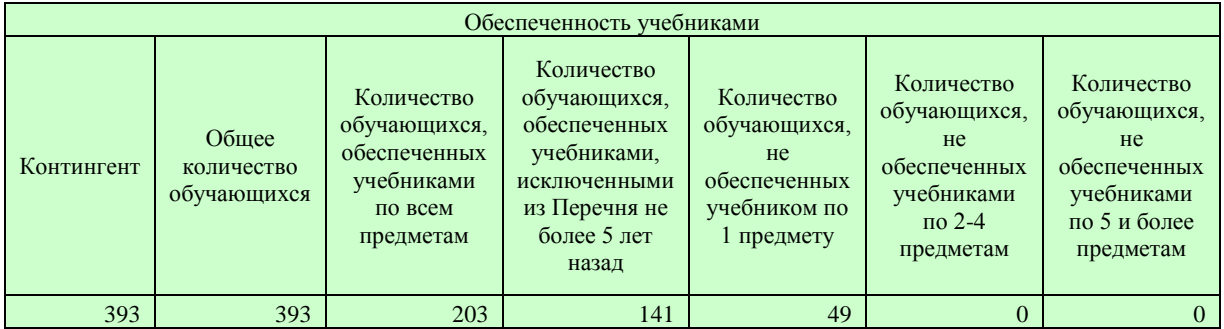

Контингент - количество учащихся учебных колективов

Общее количество обучающихся - количество учащихся ГУП (не учитываются ГУП для индивидуальных учебных планов и адаптированных образовательных программ).

- Количество обучающихся, обеспеченных учебниками по всем предметам
	- 8. Исправлена ошибка в Поле "Профильные предметы" отчёта «Учебные планы среднего общего образования (свод)», поле не обновлялось после удаления профильных предметов.

9. Внесены изменения в отчёт по обеспеченности учебниками. При контроле обеспеченности учебниками учитываются только предметы Обязательной части/Федерального компонента.

## Приложение «ОП и УП».

10. В свойствах учебных планов среднего общего образования расширен список значений для поля Профиль

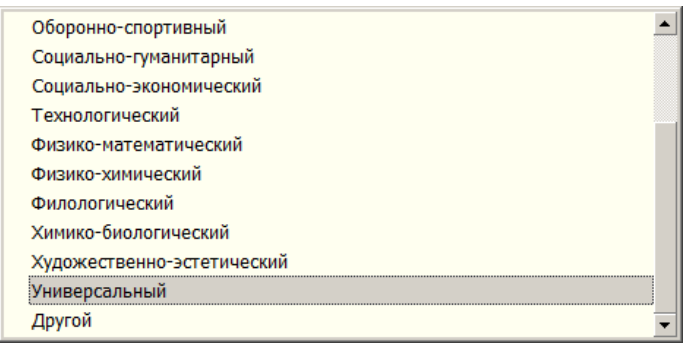

- 11. Изменены параметры для копии учебного плана, в поле «Статус» устанавливается значение «Проект», обнуляются данные приказа об утверждении УП.
- 12. Удалены неактуальные поля (для лицензионного пакета) для этапа УП.
- 13. Восстановлена возможность изменять порядок следования предметов в соответствии с порядком, установленным в списке предметов Федерального компонента.
- 14. Устранено дублирование предметов при выборе их в поле «Предметы, изучаемые на углубленном/ профильном уровне».
- 15. В приложении «Готовые шаблоны учебных планов» изменен состав шаблонов, которые используются для контроля, не различаются шаблоны для пятидневной и шестидневной учебной недели.
- <sup>+</sup> Основное общее образование ФБУП-2004 Ф Основное общее образование ФГОС
- + Среднее общее образование ФБУП-2004
- .<br>- Среднее общее образование ФБУП-2004 (профиль)
- 16. Во всех шаблонах удалено поле «Учебная неделя» для УП и обнулено поле «Предельная нагрузка для всех этапов УП.

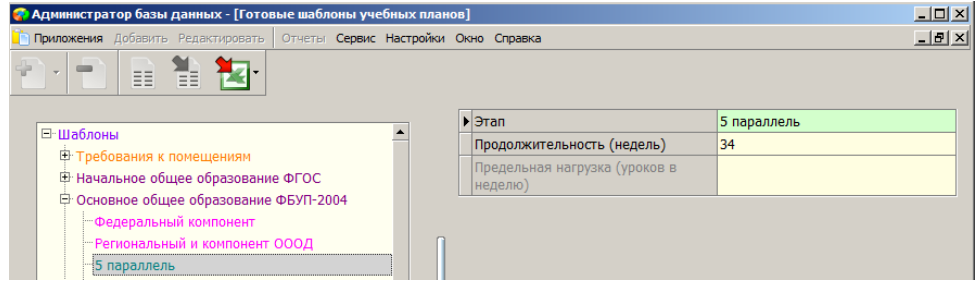

17. Таблица нагрузки перенесена на вкладку в карточке УП

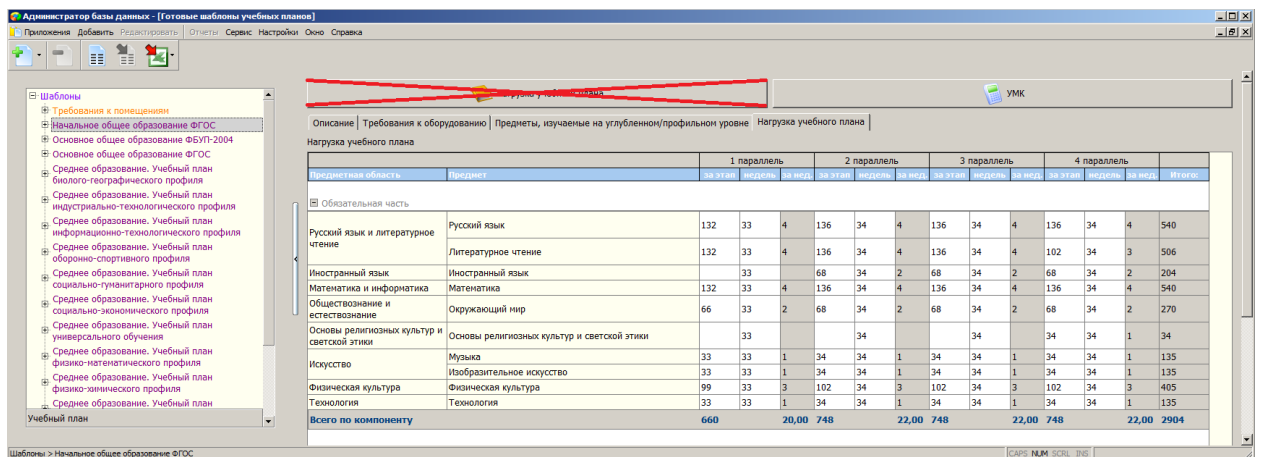

18. Расширен список значений для поля «Учебный компонент». Для шаблонов ФГОС заменены названия учебных компонентов

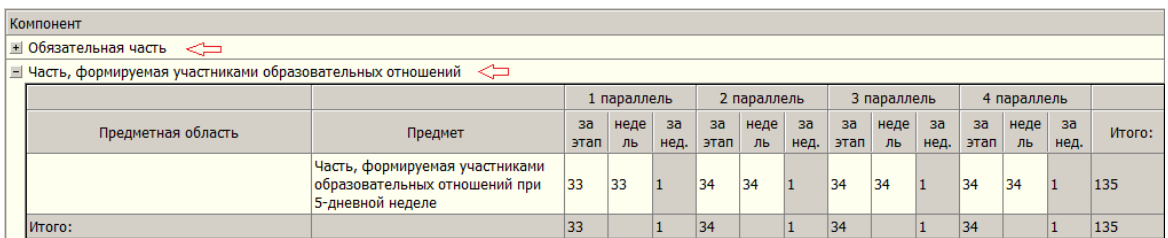

19. Приложение «ОП и УП». Поле «Учебная неделя» перенесено из свойств УП в свойства этапа «УП.

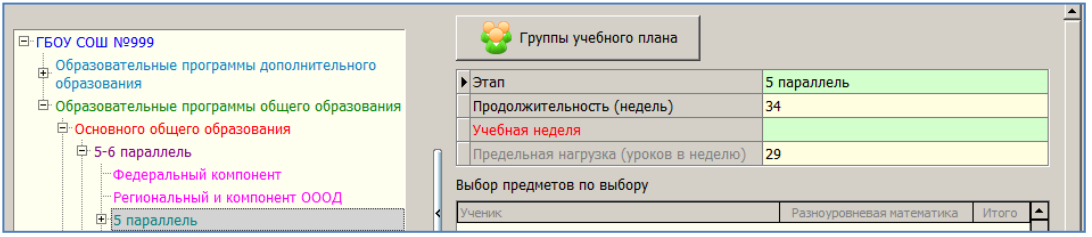

После создания УП на основе шаблона нужно заполнить поле «Учебная неделя» для каждого этапа УП. Предельная нагрузка вычисляется после выбора учебной недели в соответствии с Санпин. При отсутствии этих данных не отображается таблица нагрузки УП.

20. Изменено отображение предметов по выбору в учебном плане. При наличии элективных курсов в Региональный компонент учебного плана следует добавить предмет Электив (предметы по выбору) и указать общее количество часов. При этом в УП будет создан отдельный раздел, в который будут помещены все добавленные в план предметы для которых Элективный курс=да

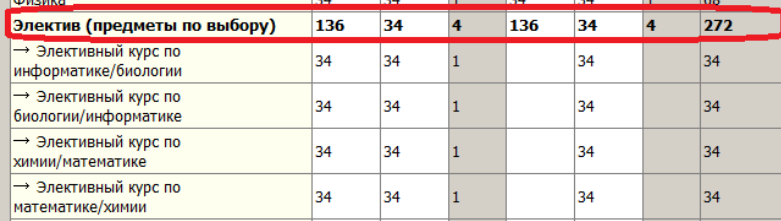

Для отдельных элективных курсов также можно указать количество часов, которое не будет участвовать в подсчёте суммарной нагрузки по региональному компоненту.

21. При наличии в плане элективных курсов при выделении этапа УП появляется таблица для распределения детей на курсы по выбору

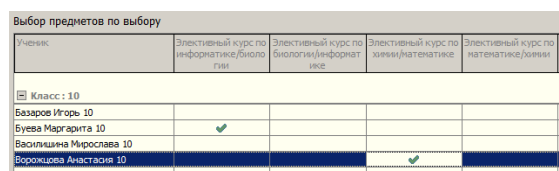

- 22. Изменены алгоритмы контроля выполнения УП электронным инспектором.
- 23. В приложении «ОП и УП» на вкладке «Нагрузка УП» добавлена командная кнопка для проверки учебного плана. Результат проверки отображается в окне «Замечания».

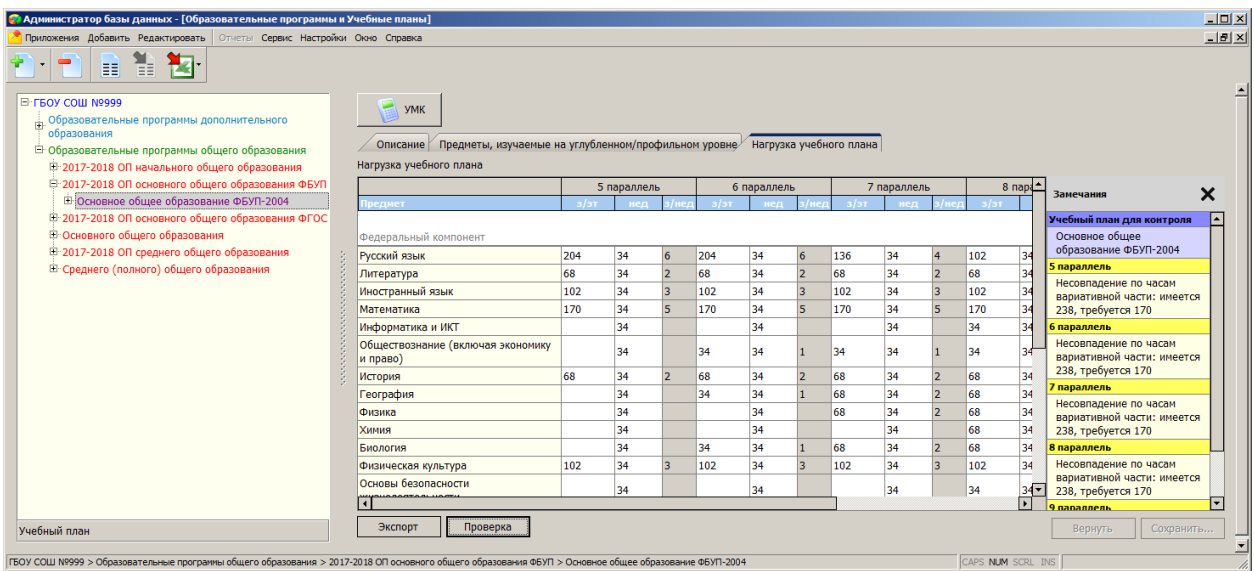

- 24. Обновлена документация (Документация\_ОУ- Документация)
	- a. ОУ\_Приложение \_Учебные коллективы
	- b. ОУ\_Приложение \_Готовые шаблоны учебных планов
	- c. ОУ\_Приложение \_Предметы
	- d. ОУ\_Приложение\_Образовательная организация, здания, помещения
	- e. ОУ\_Приложение\_Образовательные программы и Учебные планы

## 25. Добавлены инструкции (Документация\_ОУ- Инструкции)

- a. Процедуры автоматизированного контроля в СМИР
- b. Расписание учебных периодов
- c. Учет вовлеченности обучающихся в дополнительное образование